## **3.5 Obtenció de l'espectre**

El programa Praat permet obtenir l'espectre d'un punt determinat de l'ona sonora a partir de dos mètodes d'anàlisi: FFT (Fast Fourier Transform) i LPC (Linear Prediction). L'espectre FFT dóna la composició en harmònics del so, i l'LPC fa una estimació del filtre del tracte vocal, de manera que prediu els pics de més amplitud i proporciona una corba suavitzada de la forma de l'espectre, que en alguns casos ajuda a interpretar millor l'espectre FFT.

L'espectre FFT es pot crear directament des del Sound editor o bé des de la finestra Praat object. Ens centrarem en la primera opció.

Per obtenir l'espectre heu de posar el cursor en el punt exacte de l'ona sonora que voleu analitzar i seleccionar View spectral slice al menú Spectrum. Per ser ben precís, és convenient fixar-se no només en l'oscil·lograma, sinó també en l'espectrograma. S'obrirà una finestra nova amb l'espectre, i alhora es crea un objecte nou (Spectrum slice) a la finestra Praat objects.

Els paràmetres de l'espectre que es poden modificar són els mateixos que per a l'espectrograma, a Spectrogram settings (vegeu la figura 19). La finestra d'anàlisi que agafa el programa per fer l'espectre es defineix a Window lenght. Com ja hem vist, per defecte és de 5 ms., però en

alguns casos, sobretot si la freqüència fonamental és molt alta, pot ser convenient reduir-la a 4 ms.

Seleccioneu l'objecte LPC que s'ha creat a la finestra Praat objects i trieu Extract to Spectrum Slice. A la primera casella, Time (seconds), heu de copiar el valor que heu trobat en el punt anterior, i feu clic a OK.

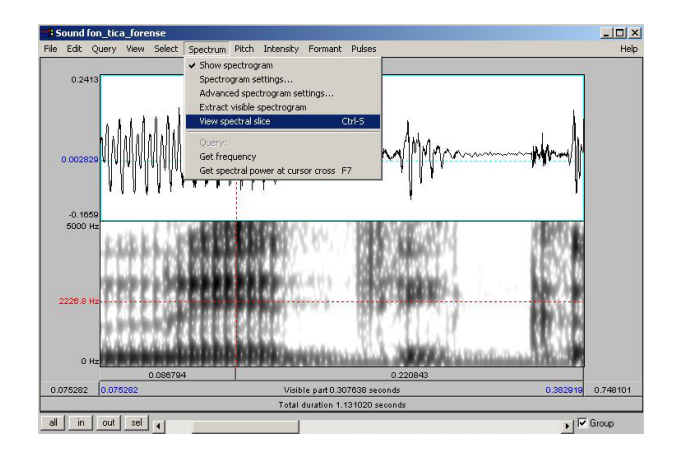

*Figura 26*

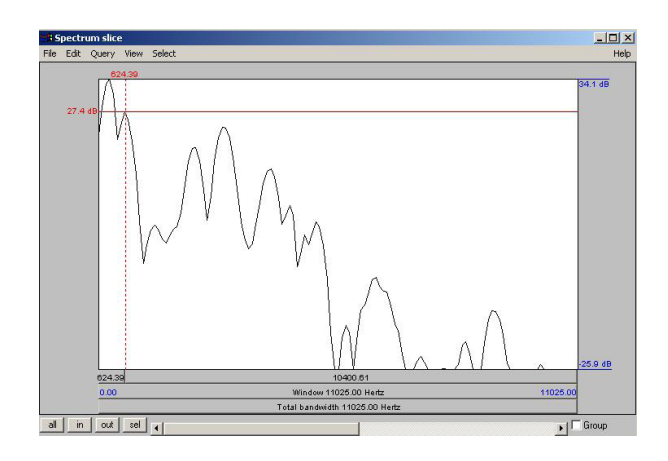

*Figura 27*

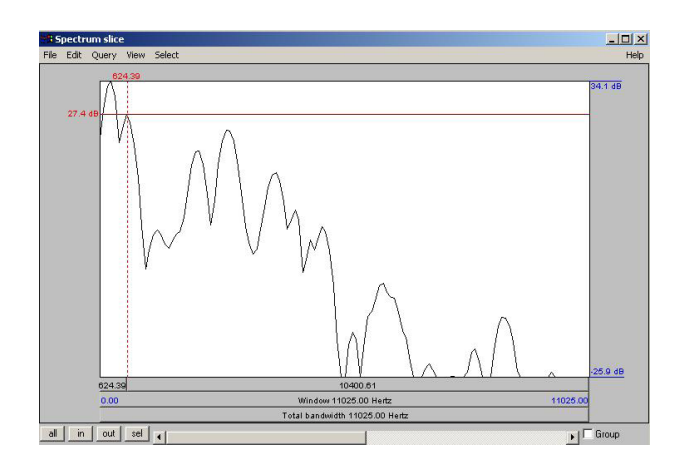

j

*Figura 27*

Per veure l'espectre, feu clic a Edit.

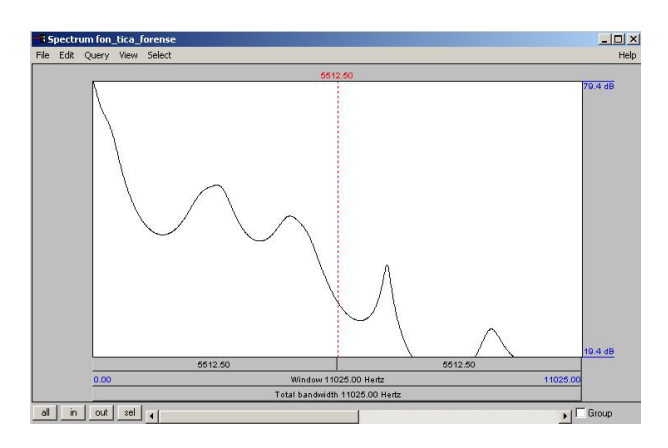

*Figura 28*